# Openscap Local file testing

Install OpenSCAP command line tool and SCAP Security Guide for Linux.

```
root@localhost:~
[root@localhost ~]# yum -y install openscap-scanner scap-security-guide
```

SCAP Security Guide is installed under the [/usr/share/xml/scap/ssg/content] directory.

```
[root@localhost ~]# 11 /usr/share/xml/scap/ssg/content/
total 328524
-rw-r--r--. 1 root root 35382862 May 18 21:26 ssg-centos7-ds-1.2.xml
-rw-r--r--. 1 root root 35383333 May 18 21:26 ssg-centos7-ds.xml
rw-r--r-. 1 root root 11421839 May 18 21:26 ssg-centos7-xccdf.xml
rw-r--r--. 1 root root 18347667 May 18 21:26 ssg-centos8-ds-1.2.xml
rw-r--r--. 1 root root 18347993 May 18 21:26 ssg-centos8-ds.xml
-rw-r--r--. 1 root root 11859245 May 18 21:26 ssg-centos8-xccdf.xml
                           591 May 18 21:24 ssg-firefox-cpe-dictionary.xml
rw-r--r-. 1 root root
rw-r--r-. 1 root root
                           3885 May 18 21:24 ssg-firefox-cpe-oval.xml
rw-r--r-. 1 root root 286324 May 18 21:24 ssg-firefox-ds-1.2.xml
                         286324 May 18 21:24 ssg-firefox-ds.xml
rw-r--r--. 1 root root
                         39209 May 18 21:24 ssg-firefox-ocil.xml
rw-r--r--. 1 root root
rw-r--r--. 1 root root
                          53469 May 18 21:24 ssg-firefox-oval.xml
```

## Display description for each content

```
[root@localhost ~]# oscap info /usr/share/xml/scap/ssg/content/ssg-centos7-xccdf.xml
Document type: XCCDF Checklist
Checklist version: 1.1
Imported: 2022-05-18T21:26:11
Status: draft
Generated: 2022-05-18
Resolved: true
Profiles:
        Title: PCI-DSS v3.2.1 Control Baseline for Red Hat Enterprise Linux 7
                Id: pci-dss
        Title: Standard System Security Profile for Red Hat Enterprise Linux 7
                Id: standard
Referenced check files:
        ssg-rhel7-oval.xml
                system: http://oval.mitre.org/XMLSchema/oval-definitions-5
        ssg-rhel7-ocil.xml
                system: http://scap.nist.gov/schema/ocil/2
        https://www.redhat.com/security/data/oval/com.redhat.rhsa-RHEL7.xml
                system: http://oval.mitre.org/XMLSchema/oval-definitions-5
[root@localhost ~]#
```

### Scan System with [oscap] command. Usage is like follows.

oscap xccdf eval --profile standard --report centos7-xccdf.html /usr/share/xml/scap/ssg/content/ssg-centos7-xccdf.xml

[root@localhost ~]# oscap xccdf eval --profile standard --report centos7-xccdf.html /usr/share/xml/scap/ssg/content/ssg-centos7-xccdf.xml

WARNING: This content points out to the remote resources. Use `--fetch-remote-resources' option to download them.

WARNING: Skipping https://www.redhat.com/security/data/oval/com.redhat.rhsa-RHEL7.xml file which is referenced from XCCDF content

Title Verify File Hashes with RPM

Rule rpm\_verify\_hashes

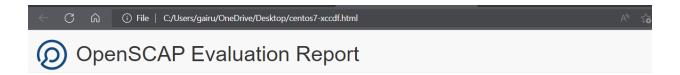

# Guide to the Secure Configuration of Red Hat Enterprise Linux 7

with profile Standard System Security Profile for Red Hat Enterprise Linux 7

— This profile contains rules to ensure standard security baseline

of a Red Hat Enterprise Linux 7 system. Regardless of your system's workload all of these checks should pass.

The SCAP Security Guide Project

https://www.open-scap.org/security-policies/scap-security-guide

This guide presents a catalog of security-relevant configuration settings for Red Hat Enterprise Linux 7. It is a rendering of content structured Description Format (XCCDF) in order to support security automation. The SCAP content is is available in the scap-security-guide package scap.org/security-policies/scap-security-guide.

Providing quatern administrators with such avidance informs them how to conveiv configure austerns under their control in a variety of nature.

## Remote CIS Benchmark Testing

### **Environment Setting**

Download latest scap security guide from scap project repo and extract it.

wget <a href="https://github.com/ComplianceAsCode/content/releases/download/v0.1.62/scap-security-guide-0.1.62.zip">https://github.com/ComplianceAsCode/content/releases/download/v0.1.62/scap-security-guide-0.1.62.zip</a>

```
[root@localhost- ~]# wget https://github.com/ComplianceAsCode/content/releases/download/v0.1.62/scap-security-guide-0.1.62.zip --2022-07-17 00:04:44-- https://github.com/ComplianceAsCode/content/releases/download/v0.1.62/scap-security-guide-0.1.62.zip |
Resolving github.com (github.com)... 20.205.243.166 | .443... connected.
HTTP request sent, awaiting response... 302 Found |
Location: https://objects.githubusercontent.com/github-production-release-asset-2e65be/19279458/a3f27abc-55c9-4b6f-bd5a-b04121de478 |
17X-Amz-Algorithm=AwAS-4HMAC-SHAZ568X-Amz-Credential=AKIATUMNYAX4CSVEH53A%ZF20220716%ZFus-east-1%2Fs3%ZFaws4_request&X-Amz-Date=2022 |
0716T183448Z&X-Amz-Expires=300&X-Amz-Signature=662eab7c98a6801bd9a0a80cd02a75638d0b5e67d45068e7496c3cb093800caf&X-Amz-SignedHeaders |
-host&actor_id=0&key_id=0&repo_id=19279458&response-content-disposition=attachment%3B%20filename%3Dscap-security-guide-0.1.62.zip&response-content-type=application%ZFoctet-stream [following] |
--2022-07-17 00:04:49-- https://objects.githubusercontent.com/github-production-release-asset-2e65be/19279458/a3f27abc-55c9-4b6f-bd5a-b04121de4781X-Amz-Algorithm=AwS4-HMAC-SHA256&X-Amz-Credential=AKIATWNYAX4CSVEH53A%ZF20220716%ZFus-east-1%ZFs3%ZFaws4_request& |
K-Amz-Date=20220716T183448Z&X-Amz-Expires=300&X-Amz-Signature=662eab7c98a6801bd9a0a80cd02a75638d0b5e67d45068e7496c3cb093800caf&X-Amz-Signature=662eab7c98a6801bd9a0a80cd02a75638d0b5e67d45068e7496c3cb093800caf&X-Amz-Signature=662eab7c98a6801bd9a0a80cd02a75638d0b5e67d45068e7496c3cb093800caf&X-Amz-Signature=662eab7c98a6801bd9a0a80cd02a75638d0b5e67d45068e7496c3cb093800caf&X-Amz-Signature=662eab7c98a6801bd9a0a80cd02a75638d0b5e67d45068e7496c3cb093800caf&X-Amz-Signature=662eab7c98a6801bd9a0a80cd02a75638d0b5e67d45068e7496c3cb093800caf&X-Amz-Signature=662eab7c98a6801bd9a0a80cd02a75638d0b5e67d45068e7496c3cb093800caf&X-Amz-Signature=662eab7c98a6801bd9a0a80cd02a75638d0b5e67d45068e7496c3cb093800caf&X-Amz-Signature=662eab7c98a6801bd9a0a80cd02a75638d0b5e67d45068e7496c3cb09380caf&X-Amz-Signature=662eab7c98a6801bd9a
```

We need to install oscap-ssh which would allow to perform audit on remote hosts. However, this is a part of openscap project, but it's not included in "openscap-scanner", we would need to download it from openscap project repository.

wget https://raw.githubusercontent.com/OpenSCAP/openscap/maint-1.3/utils/oscap-ssh

Next Find to oscap Location and move to that location to run the oscap-ssh file in command line

```
root@localhost:~

[root@localhost ~]# whereis oscap

scap: /usr/bin/oscap /usr/share/man/man8/oscap.8.gz

[root@localhost ~]#
```

```
root@localhost:~
[root@localhost ~]# chmod 755 oscap-ssh
[root@localhost ~]# mv -v oscap-ssh /usr/bin/
'oscap-ssh' -> '/usr/bin/oscap-ssh'
[root@localhost ~]# chown root:root /usr/bin/oscap-ssh
[root@localhost ~]# _
```

# inflating: scap-security-guide-0.1.62/ssg-ocp4-ds.xml [root@localhost ~]# unzip scap-security-guide-0.1.62.zip

```
[root@localhost ~]# mv scap-security-guide-0.1.62 scap
[root@localhost ~]# ls
anaconda-ks.cfg scap scap-security-guide-0.1.62.zip ssg-centos7-xccdf.html
[root@localhost ~]#
```

### Launching compliance test

Now we will perform vulnerability check with the collaboration of openscap and scap security guide content in another ubuntu host which has IP 192.168.36.147

oscap-ssh cis@192.168.36.147 22 xccdf eval --profile standard --report my.html scap/ssg-ubuntu2004-ds-1.2.xml

```
[root@localhost ~]# oscap-ssh cis@192.168.36.147 22 xccdf eval --profile standard --report my.html scap/ssg-ubuntu2004-ds-1.2.xml Connecting to 'cis@192.168.36.147' on port '22'...
The authenticity of host '192.168.36.147 (192.168.36.147)' can't be established.
ECDSA key fingerprint is SHA256:0nLixNXo/5a5IZ+YX2yAZoPKQkGx2VrGuWOZmwdnRfk.
ECDSA key fingerprint is MD5:3b:eb:39:ab:b9:a2:ed:0e:39:el:e3:0b:8b:33:1a:03.
Are you sure you want to continue connecting (yes/no)? yes
Warning: Permanently added '192.168.36.147' (ECDSA) to the list of known hosts.
cis@192.168.36.147's password:
Connected!
Copying input file 'scap/ssg-ubuntu2004-ds-1.2.xml' to remote working directory '/tmp/tmp.6S2aUoip9j'...
ssg-ubuntu2004-ds-1.2.xml
Starting the evaluation...
Title Ensure /home Located On Separate Partition
Rule xccdf_org.ssgproject.content_rule_partition_for_home
Result fail
```

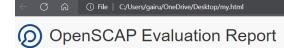

### Guide to the Secure Configuration of Ubuntu 20.04

with profile Standard System Security Profile for Ubuntu 20.04

— This profile contains rules to ensure standard security baseline of an Ubuntu 20.04 system. Regardless of your system's workload all of these checks should pass.

### The SCAP Security Guide Project

https://www.open-scap.org/security-policies/scap-security-guide

This guide presents a catalog of security-relevant configuration settings for Ubuntu 20.04. It is a rendering of content structured in the eXtensible Configuration Checklist Description Format (XCCDF) in order to support security automation. The SCAP content is is available in the <a href="scap-security-guide">scap-security-guide</a>. expression of security-policies/scap-security-quide.

Providing system administrators with such guidance informs them how to securely configure systems under their control in a variety of network roles. Policy makers and baseline creators can use this catalog of settings, with its associated references to higher-level security control catalogs, in order to assist them in security baseline creation. This guide is a catalog, not a checklist, and satisfaction of every item is not likely to be possible or nesible in many operational scenarios. However, the XCDF format enables granular selection and adjustment of settings, and their association with OVAL and OCIL content provides an automated checking capability. Transformations of this document, and its associated automated checking content, are capable of providing baselines that meet a diverse set of policy objectives. Some example XCCDF Profiles, which are selections of items that form checklists and can be used as baselines, are available with this guide. They can be processed, in an automated fashion, with tools that support the Security Content Automation Protocol (SCAP). The DISA STIG, which provides required settings for US Department of Defense systems, is one example of a baseline created from this guidance.

### References:

- CentOS 7: OpenSCAP: Security Audit: Server World (server-world.info)
- How to Audit Linux Systems using OpenSCAP Knoldus Blogs